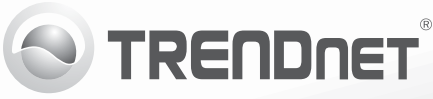

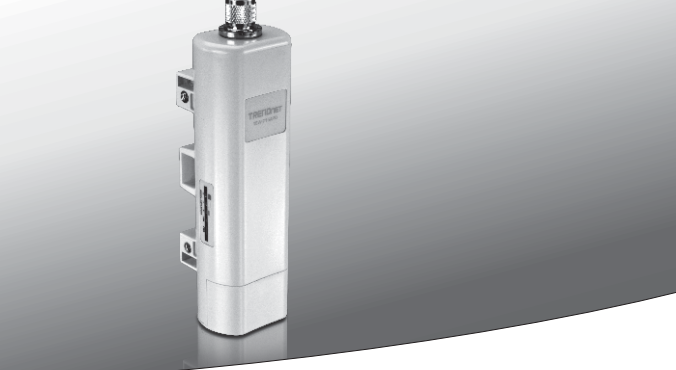

# **Bezprzewodowy zewnętrzny punkt dostępowy PoE N150**

## **TEW-715APO**

Instrukcja uruchomieniowa (1)

TEW-715APO (V1.0R) / 08.23.2012

# **1. Przed uruchomieniem**

# **Zawartość opakowania**

- TEW-715APO
- Płyta CD-ROM (Podręcznik użytkownika)
- Wielojęzyczna instrukcja szybkiej instalacji
- Inżektor PoE
- Przewód zasilający
- Obręcz zaciskowa do montażu na maszcie
- Przewód uziemienia

# **Minimalne wymagania**

- Komputer z portem Ethernet i przeglądarką internetową
- Przełącznik lub router sieciowy z dostępnym portem sieci LAN
- 2 kable sieciowe RJ-45

**Uwaga**: Model TEW-715APO nie obsługuje standardu IEEE 802.3af. Należy użyć firmowego inżektora PoE, dostarczonego razem z modelem TEW-715APO.

# **2. Konfiguracja sprzętu**

#### **Uwaga:**

- 1. Domyślny adres IP dla modelu TEW-715APO to 192.168.10.100. Aby skonfigurowanie TEW-715APO było możliwe, adapter sieciowy musi mieć adres IP w podsieci 192.168.10.x (np. 192.168.10.50). Więcej informacji na ten temat znajduje się w Załączniku do Podręcznika użytkownika.
- 2. Przed rozpoczęciem konfiguracji punktu dostępowego należy wyłączyć program antywirusowy i zaporę sieciową.

POLKSI

# **Faza 1: Konfiguracja**

### **Uwaga:**

- 1. Konfigurację należy przeprowadzić w środowisku testowym z dwoma urządzeniami TEW-715APO oddalonymi od siebie o około 15 ft. (5 metrów).
- 2. Urządzenia należy skonfigurować i podłączyć przed montażem.

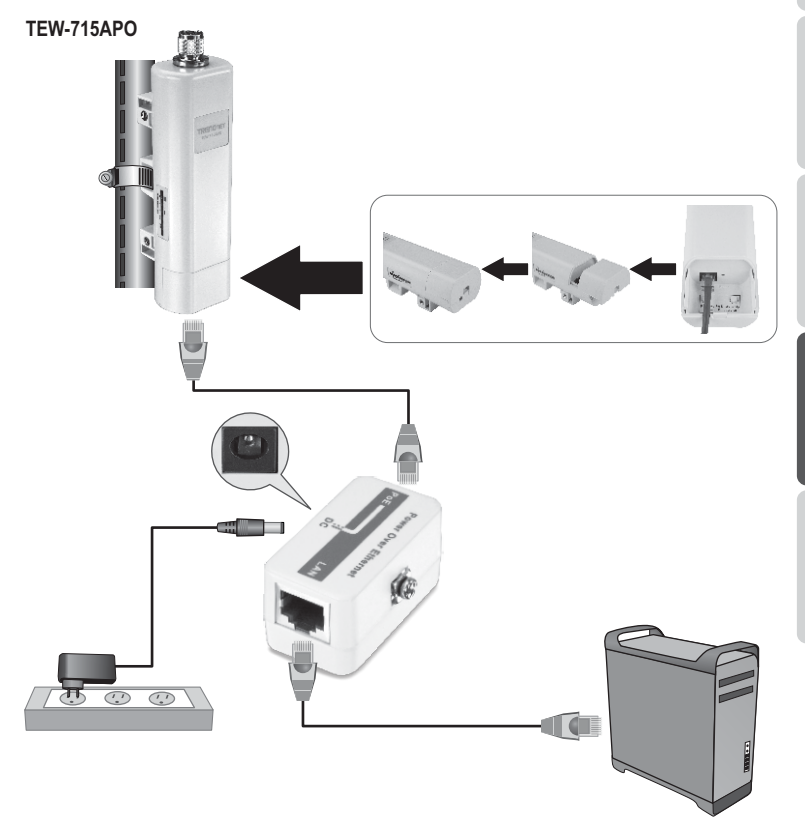

- **БЪЛГАРИН**
- 
- 
- POLKSI
- 

**1.** Zapisać adres MAC obu urządzeń TEW-715APO. Adres MAC można znaleźć na odwrocie urządzenia.

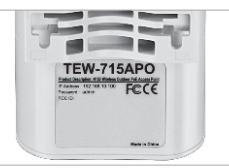

**2.** Wcisnąć blokadę i zsunąć pokrywę.

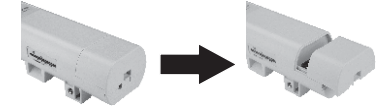

- **3.** Jeden koniec kabla sieciowego podłączyć do TEW-715APO nr 1.
	- Zdjąć dolną pokrywę i podłączyć kabel sieciowy do portu PoE.
- **4.** Podłączyć drugi koniec kabla sieciowego do portu PoE na inżektorze PoE.
- **5.** Podłączyć jeden koniec drugiego kabla sieciowego do portu LAN na inżektorze PoE**.**
- **6.** Podłączyć drugi koniec kabla sieciowego do portu Ethernet w komputerze.
- **7.** Podłączyć zasilacz do inżektora PoE. Następnie podłączyć zasilacz do gniazdka elektrycznego.
- **8.** Do adaptera sieciowego komputera przypisać statyczny adres IP w podsieci 192.168.10.x (np. 192.168.10.25) oraz maskę podsieci 255.255.255.0.

**9.** Otworzyć przeglądarkę internetową, w pasku adresowym wpisać adres IP punktu dostępowego, a następnie wcisnąć **Enter**. Domyślny adres IP to 192.168.10.100.

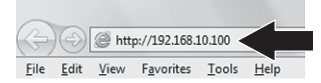

- **10.** Podąć nazwę użytkownika i hasło, a następnie kliknąć **Login** (zaloguj). Domyślne: Por defecto: Nazwa użytkownika: **admin Hasło: admin** Uwaga: W nazwie użytkownika i haśle rozpoznawana jest wielkość liter.
- **11.** Kliknąć **Wireless** (sieć bezprzewodowa), a następnie **Basic Settings** (ustawienia podstawowe).

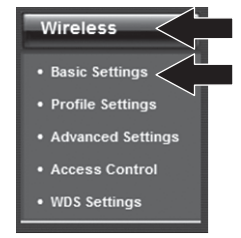

**12.** W opcji **Operation Mode** (tryb działania) wybrać **Bridge**.

## **13.** Kliknąć **Apply** (zastosuj).

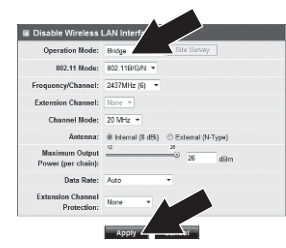

## **14.** Kliknąć **OK**.

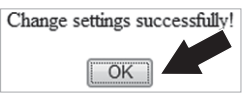

**15.** Kliknąć **Wireless** (sieć bezprzewodowa), a następnie **WDS Settings** (ustawienia WDS). **21.** Kliknąć **Back** (wstecz).

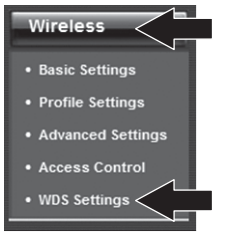

- **16.** W opcji **WDS Separation** zaznaczyć **Enabled**.
- **17.** Wpisać adres MAC podłączanego urządzenia TEW-715APO.

# **18.** Kliknąć **Apply** (zastosuj).

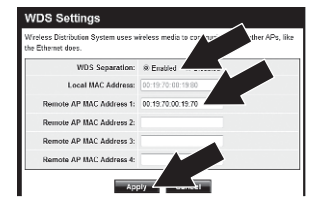

- **19.** Kliknąć **OK**.
- **20.** Kolejne etapy konfiguracji szyfrowania sieci bezprzewodowej są opisane w Podreczniku użytkownika.

Uwaga: W celu zabezpieczenia sieci przed nieuprawnionym dostępem, zaleca się włączenie szyfrowania.

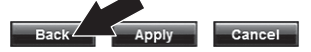

**22.** Kliknąć **System**, a następnie **Network Settings** (ustawienia sieciowe)

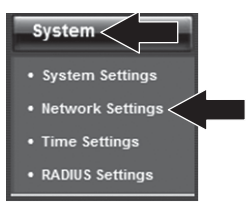

**23.** Wybrać opcję **Use Fixed IP Address** (zastosuj stały adres IP).

**24.** Skonfigurować adres IP urządzenia TEW-715APO do poprawnego adresu IP w podsieci określonej przez router. Unikać stosowania adresu IP z obszaru DHCP routera. W tym przypadku zakładamy następujące:

**Adres IP routera:** 192.168.10.1 **Maska podsieci:** 255.255.255.0 **Obszar DHCP:** 192.168.10.100~192.168.10.199

Urządzenie TEW-715APO zostanie uruchomione z przypisanym następującym adresem IP:

**Adres IP**: 192.168.10.200 **Maska podsieci**: 255.255.255.0 **Adres IP bramy**: 192.168.10.1 **DNS 1**: 192.168.10.1

**25.** Kliknąć **Apply** (zastosuj).

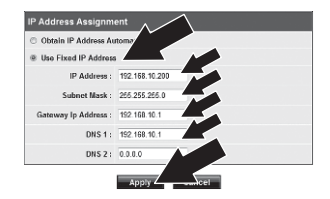

**26.** Kliknąć **OK**.

**27.** Powtórzyć kroki 2-26 dla urządzenia TEW-715APO nr 2.

# **Faza 2: Potwierdzenie łączności**

#### **Uwaga:**

- 1. Urządzenie TEW-715APO nr 2 pozostawić podłączone do komputera.
- 2. Podłączyć TEW-715APO nr 1 do portu LAN w routerze sieciowym.
- 3. Aby sprawdzić łączność, otworzyć w komputerze wiersz poleceń i wysłać żądanie na adres IP przypisany do urządzenia TEW-715APO nr 1.

**5**

4. Prawidłowa odpowiedź oznacza, że oba urządzenia TEW-715APO są prawidłowo skonfigurowane i podłączone.

# **3. Instalacja sprzętu**

# **Konfiguracja dwupunktowa (WDS Bridge)**

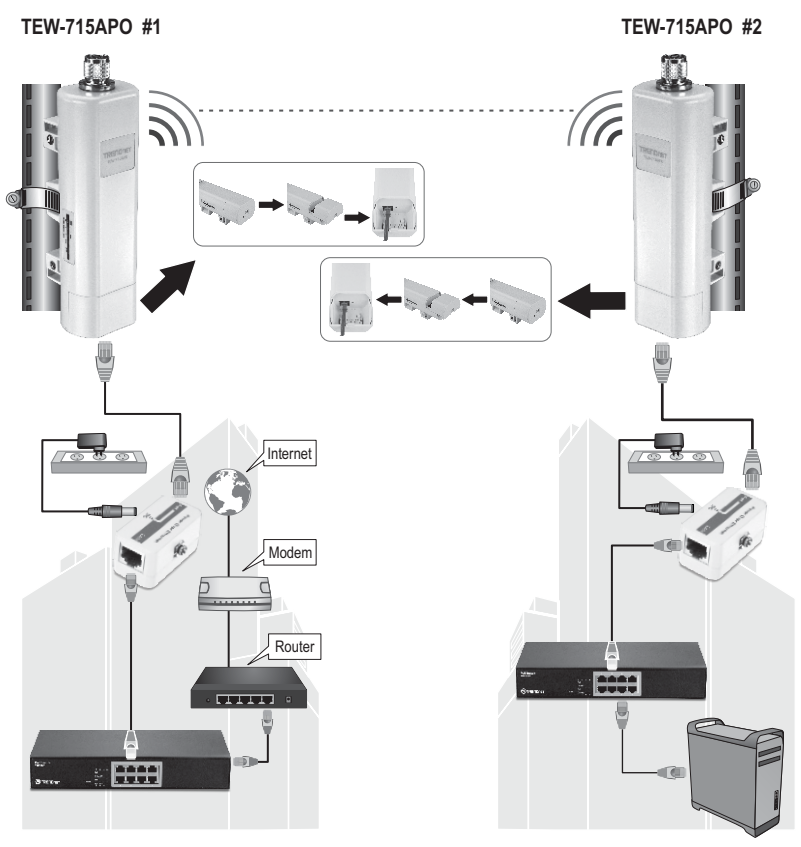

**Budynek 1 Budynek 2**

- 1. Zapoznać się z powyższym schematem.
- 2. Zamontować urządzenia TEW-715APO w pożądanej lokalizacji. Instrukcje dotyczące montażu znajdują się w punkcie "Montaż TEW-715APO na maszcie".
- 3. Podłączyć urządzenia TEW-715APO do odpowiedniej sieci.
- 4. Upewnić się, że urządzenia są skierowane ku sobie.
- 5. Sprawdzić, czy diodowe wskaźniki statusu na obu urządzeniach działają: **Zasilanie (Power) światło stałe/zielony, LAN – miga/zielony, Sygnał (Signal) [sieci bezprzewodowej] – zielony, żółty lub czerwony**.

# **Podłączanie przewodu uziemienia**

- **1.** Ze złącza N odkręcić i zdjąć metalowy pierścień typu "O".
- **2.** Umieścić przewód uziemienia w złączu i przykręcić go za pomocą pierścienia typu "O".

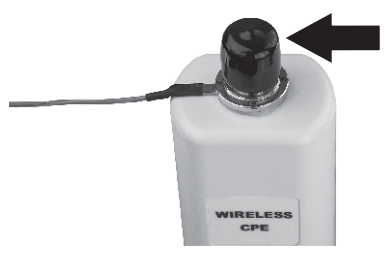

**3.** Podłączyć przewód uziemienia do uziemionego obiektu, np. prętu skierowanego do ziemi lub uziemionego systemu elektrycznego.

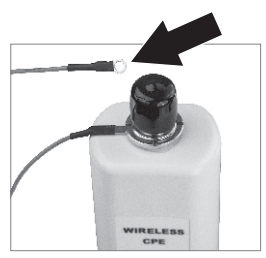

# **БЪЛГАРИН**

# **Montaż TEW-715APO na maszcie**

**Uwaga**: Obręcz zaciskowa do montażu na maszcie nadaje się do masztów o średnicy maksymalnej 63mm (2.48 in.).

**1.** Śrubę zaciskową odkręcić w kierunku przeciwnym do ruchu wskazówek zegara.

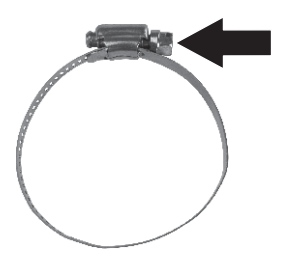

**2.** Obręcz przełożyć przez środek urządzenia TEW-715APO.

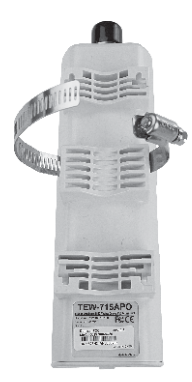

**3.** Owinąć obręcz zaciskową wokół masztu.

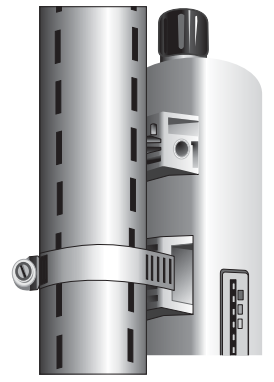

**4.** Zamocować TEW-715APO na maszcie, przykręcając śrubę w kierunku zgodnym z ruchem wskazówek zegara.

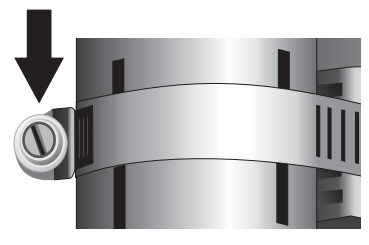

**Instalacja zewnętrznego bezprzewodowego punktu dostępowego jest zakończona.** Szczegółowe informacie na temat konfiguracji i zawansowanej zmiany ustawień modelu **TEW-715APO** znajdują się w Podręczniku użytkownika na załączonej płycie CD-ROM.

#### **GPL/LGPL General Information**

This TRENDnet product includes free software written by third party developers. These codes are subject to the GNU General Public License ("GPL") or GNU Lesser General Public License ("LGPL"). These codes are distributed WITHOUT WARRANTY and are subject to the copyrights of the developers. TRENDnet does not provide technical support for these codes. The details of the GNU GPL and LGPL are included in the product CD-ROM. Please also go to (http://www.gnu.org/licenses/gpl.txt) or (http://www.gnu.org/licenses/lgpl.txt) for specific terms of each license. The source codes are available for download from TRENDnet's web site (http://trendnet.com/downloads/list\_gpl.asp) for at least three years from the product shipping date. You could also request the source codes by contacting TRENDnet. 20675 Manhattan Place, Torrance, CA 90501, USA. Tel: +1- 310-961-5500 Fax: +1-310-961-5511.

#### **Informations générales GPL/LGPL**

Ce produit TRENDnet comprend un logiciel libre écrit par des programmeurs tiers. Ces codes sont sujet à la GNU General Public License ("GPL" Licence publique générale GNU) ou à la GNU Lesser General Public License ("LGPL" Licence publique générale limitée GNU). Ces codes sont distribués SANS GARANTIE et sont sujets aux droits d'auteurs des programmeurs. TRENDnet ne fournit pas d'assistance technique pour ces codes. Les détails concernant les GPL et LGPL GNU sont repris sur le CD-ROM du produit. Veuillez également vous rendre en (http://www.gnu.org/licenses/gpl.txt) ou en (http://www.gnu.org/licenses/lgpl.txt) pour les conditions spécifiques de chaque licence. Les codes source sont disponibles au téléchargement sur le site Internet de TRENDnet web site (http://trendnet.com/downloads/list\_gpl.asp) durant au moins 3 ans à partir de la date d'expédition du produit. Vous pouvez également demander les codes source en contactant TRENDnet. 20675 Manhattan Place, Torrance, CA 90501, USA. Tel: +1-310-961-5500 Fax: +1-310-961-5511.

#### **Allgemeine Informationen zu GPL/LGPL**

Dieses Produkt enthält die freie Software "netfilter/iptables" (© 2000-2004 netfilter project http://www.netfilter.org) und die freie Software "Linux "mtd" (Memory Technology Devices) Implementation (© 2000 David Woodhouse), erstmals integriert in Linux Version 2.4.0-test 3 v. 10.07.2000 (http://www.kernel.org/pub/linux/kernel/v2.4/old-test-kernels/linux-2.4.0-test3.tar.bz2), sowie weitere freie Software. Sie haben durch den Erwerb dieses Produktes keinerlei Gewährleistungsansprüche gegen die Berechtigten an der oben genannten Software erworben; weil diese die Software kostenfrei lizenzieren gewähren sie keine Haftung gemäß unten abgedruckten Lizenzbedingungen. Die Software darf von jedermann im Quell-und Objektcode unter Beachtung der Lizenzbedingungen der GNU General Public License Version 2, und GNU Lesser General Public License (LGPL) vervielfältigt, verbreitet und verarbeitet werden. Die Lizenz ist unten im englischsprachigen Originalwortlaut wiedergegeben. Eine nichtoffizielle Übersetzung in die deutsche Sprache finden Sie im Internet unter (http://www.gnu.de/documents/gpl-2.0.de.html). Eine allgemeine öffentliche GNU Lizenz befindet sich auch auf der mitgelieferten CD-ROM. Sie können Quell-und Objektcode der Software für mindestens drei Jahre auf unserer Homepage www.trendnet.com im Downloadbereich (http://trendnet.com/langen/downloads/list\_gpl.asp) downloadend. Sofern Sie nicht über die Möglichkeit des Downloads verfügen können Sie bei TRENDnet. 20675 Manhattan Place, Torrance, CA 90501 -U.S.A -, Tel.: +1-310-961-5500, Fax: +1-310-961-5511 die Software anfordern.

#### **Información general sobre la GPL/LGPL**

Este producto de TRENDnet incluye un programa gratuito desarrollado por terceros. Estos códigos están sujetos a la Licencia pública general de GNU ("GPL") o la Licencia pública general limitada de GNU ("LGPL"). Estos códigos son distribuidos SIN GARANTÍA y están sujetos a las leyes de propiedad intelectual de sus desarrolladores. TRENDnet no ofrece servicio técnico para estos códigos. Los detalles sobre las licencias GPL y LGPL de GNU se incluyen en el CD-ROM del producto. Consulte también el (http://www.gnu.org/licenses/gpl.txt) ó el (http://www.gnu.org/licenses/lgpl.txt) para ver las cláusulas específicas de cada licencia. Los códigos fuentes están disponibles para ser descargados del sitio Web de TRENDnet (http://trendnet.com/downloads/list\_gpl.asp) durante por lo menos tres años a partir de la fecha de envío del producto. También puede solicitar el código fuente llamando a TRENDnet. 20675 Manhattan Place, Torrance, CA 90501, USA. Tel: +1- 310-961-5500 Fax: +1-310-961-5511

#### **Общая информация о лицензиях GPL/LGPL**

В состав данного продукта TRENDnet входит бесплатное программное обеспечение, написанное сторонними разработчиками. Это ПО распространяется на условиях лицензий GNU General Public License ("GPL") или GNU Lesser General Public License ("LGPL"). Программы распространяются БЕЗ ГАРАНТИИ и охраняются авторскими правами разработчиков. TRENDnet не оказывает техническую поддержку этого программного обеспечения. Подробное описание лицензий GNU GPL и LGPL можно найти на компакт-диске, прилагаемом к продукту. В пунктах (http://www.gnu.org/licenses/gpl.txt) и (http://www.gnu.org/licenses/lgpl.txt) изложены конкретные условия каждой из лицензий. Исходный код программ доступен для загрузки с веб-сайта TRENDnet (http://trendnet.com/downloads/list\_gpl.asp) в течение, как минимум, трех лет со дня поставки продукта. Кроме того,

исходный код можно запросить по адресу TRENDnet. 20675 Manhattan Place, Torrance, CA 90501, USA. Tel: +1-310-961-5500 Fax: +1-310-961-5511.

### **GPL/LGPL informações Gerais**

Este produto TRENDnet inclui software gratuito desenvolvido por terceiros. Estes códigos estão sujeitos ao GPL (GNU General Public License) ou ao LGPL (GNU Lesser General Public License). Estes códigos são distribuídos SEM GARANTIA e estão sujeitos aos direitos autorais dos desenvolvedores. TRENDnet não presta suporte técnico a estes códigos. Os detalhes do GNU GPL e do LGPL estão no CD-ROM do produto. Favor acessar http://www.gnu.org/licenses/gpl.txt ou http://www.gnu.org/licenses/lgpl.txt para os termos específicos de cada licença. Os códigos fonte estão disponíveis para download no site da TRENDnet (http://trendnet.com/langen/downloads/list\_gpl.asp) por pelo menos três anos da data de embarque do produto. Você também pode solicitar os códigos fonte contactando TRENDnet, 20675 Manhattan Place, Torrance, CA 90501, USA.Tel: +1-310-961-5500, Fax: +1-310-961-5511.

#### **GPL/LGPL üldinformatsioon**

See TRENDneti toode sisaldab vaba tarkvara, mis on kirjutatud kolmanda osapoole poolt. Koodid on allutatud GNU (General Public License) Üldise Avaliku Litsentsi (GPL) või GNU (Lesser General Public License) ("LGPL") Vähem Üldine Avalik Litsentsiga. Koode vahendatakse ILMA GARANTIITA ja need on allutatud arendajate poolt. TRENDnet ei anna koodidele tehnilist tuge. Detailsemat infot GNU GPL ja LGPL kohta leiate toote CD-ROMil. Infot mõlema litsentsi spetsiifiliste terminite kohta leiate (http://www.gnu.org/licenses/gpl.txt) või (http://www.gnu.org/licenses/lgpl.txt). Infot mõlema litsentsi spetsiifiliste terminite kohta leiate (http://www.gnu.org/licenses/gpl.txt) või (http://www.gnu.org/licenses/lgpl.txt). Lähtekoodi on võimalik alla laadida TRENDneti kodulehelt (http://trendnet.com/langen/downloads/list\_gpl.asp) kolme aasta jooksul alates toote kättesaamise kuupäevast. Samuti võite lähtekoodi paluda TRENDneti'lt, 20675 Manhattan Place, Torrance, CA 90501, USA. Tel: +1-310-961-5500, Fax: +1-310-961-5511.

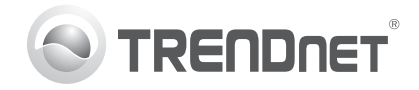

# **Product Warranty Registration**

Please take a moment to register your product online. Go to TRENDnet's website at http://www.trendnet.com/register

#### Certifications

This equipment has been tested and found to comply with FCC and CE Rules. Operation is subject to the following two conditions:

(1) This device may not cause harmful interference.

(2) This device must accept any interference received. Including interference that may cause undesired operation.

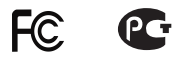

Waste electrical and electronic products must not be disposed of with household waste. Please recycle where facilities exist. Check with you Local Authority or Retailer for recycling advice

NOTE: THE MANUFACTURER IS NOT RESPONSIBLE FOR ANY RADIO OR TV INTERFERENCE CAUSED BY UNAUTHORIZED MODIFICATIONS TO THIS FOURMENT. SUCH MODIFICATIONS COULD VOID THE USER'S AUTHORITY TO OPERATE THE FOUIPMENT

#### **ADVERTENCIA**

En todos nuestros equipos se mencionan claramente las caracteristicas del adaptador de alimentacón necesario para su funcionamiento. El uso de un adaptador distinto al mencionado puede producir daños físicos y/o daños al equipo conectado. El adaptador de alimentación debe operar con voltaje y frecuencia de la energia electrica domiciliaria existente en el pais o zona de instalación.

> **TRENDnet 20675 Manhattan Place Torrance, CA 90501. USA**

Copyright ©2012. All Rights Reserved. TRENDnet.